## <span id="page-0-0"></span>Fondamenti di Informatica (Elettronici)

Vettori e matrici in Julia – Lezione 34

8 gennaio 2021

Vettori e matrici in Julia – Lezione 34 [Fondamenti di Informatica \(Elettronici\)](#page-69-0) 8 gennaio 2021 1/29

## Vettori in Julia

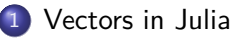

#### 2 [Vector operations](#page-39-0)

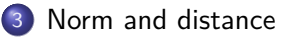

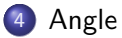

1

<sup>1</sup>Tratto da: Pathak, Go, Zeng, and Boyd, [EE108: Introduction to Matrix Methods,](https://stanford.edu/class/engr108/julia_slides/julia_matrices_slides.pdf) Stanford University, 2016.

## <span id="page-2-0"></span>Section 1

## [Vectors in Julia](#page-2-0)

### Vectors: main topics

#### how to create and manipulate vectors in Julia

## Vectors: main topics

- how to create and manipulate vectors in Julia
- how Julia notation differs from math notation

#### • Vector operations

- Vector operations
- Norm and distance

• vectors are represented by arrays in Julia

#### x = [8, -4, 3.5] *# (x = [8;-4;3.5] also works)*

- vectors are represented by arrays in Julia
- to create the 3-vector

$$
x = (8, -4, 3.5) = \left[\begin{array}{c} 8 \\ -4 \\ 3.5 \end{array}\right]
$$

use

x = [8, -4, 3.5] *# (x = [8;-4;3.5] also works)*

- vectors are represented by arrays in Julia
- to create the 3-vector

$$
x = (8, -4, 3.5) = \left[\begin{array}{c} 8 \\ -4 \\ 3.5 \end{array}\right]
$$

use

x = [8, -4, 3.5] *# (x = [8;-4;3.5] also works)*

• watch out for similar looking expressions:

- vectors are represented by arrays in Julia
- to create the 3-vector

$$
x = (8, -4, 3.5) = \left[\begin{array}{c} 8 \\ -4 \\ 3.5 \end{array}\right]
$$

use

x = [8, -4, 3.5] *# (x = [8;-4;3.5] also works)*

• watch out for similar looking expressions:  $\bullet$  (8,-4,3.5) and [8 -4 3.5] are not equivalent in Julia

- vectors are represented by arrays in Julia
- to create the 3-vector

$$
x = (8, -4, 3.5) = \left[\begin{array}{c} 8 \\ -4 \\ 3.5 \end{array}\right]
$$

use

x = [8, -4, 3.5] *# (x = [8;-4;3.5] also works)*

• watch out for similar looking expressions:  $(8,-4,3.5)$  and  $[8 -4 3.5]$  are not equivalent in Julia  $\bullet$  length of a vector: length $(x)$ 

#### • to get a range from i to j (for  $i \leq j$ ), use a colon (:)

- to get a range from i to j (for  $i \leq j$ ), use a colon (:)
	- $\bullet$  the range from 1 to 10 is 1:10

- to get a range from i to j (for  $i \leq j$ ), use a colon (:)
	- $\bullet$  the range from 1 to 10 is 1:10
	- $\bullet$  collect(1:10) returns the array

- to get a range from i to j (for i $\leq$ j), use a colon (:)
	- $\bullet$  the range from 1 to 10 is 1:10
	- collect $(1:10)$  returns the array
- $\bullet$  the default increment between values is 1. (1:3 is 1, 2, 3)

- to get a range from i to j (for i $\leq$ j), use a colon (:)
	- $\bullet$  the range from 1 to 10 is 1:10
	- collect $(1:10)$  returns the array
- $\bullet$  the default increment between values is 1. (1:3 is 1, 2, 3)
- to specify an increment size add an additional argument:

- to get a range from i to j (for i $\leq$ j), use a colon (:)
	- $\bullet$  the range from 1 to 10 is 1:10
	- $collect(1:10)$  returns the array
- $\bullet$  the default increment between values is 1. (1:3 is 1, 2, 3)
- to specify an increment size add an additional argument:
	- $\bullet$  the range from 1 to 10 with a step size of 0.1 is 1:0.1:10

#### • indexes run from 1 to n:  $x_2$  is  $x[2]$

- indexes run from 1 to n:  $x_2$  is  $x[2]$
- can also set an element, e.g.,  $x[3] = 10.5$

- indexes run from 1 to n:  $x_2$  is  $x[2]$
- can also set an element, e.g.,  $x[3] = 10.5$
- use a range to select more than one element

- indexes run from 1 to n:  $x_2$  is  $x[2]$
- can also set an element, e.g.,  $x[3] = 10.5$
- use a range to select more than one element
	- $\bullet$  x[2:3] selects the second and third elements

- indexes run from 1 to n:  $x_2$  is  $x[2]$
- can also set an element, e.g.,  $x[3] = 10.5$
- use a range to select more than one element
	- $\bullet$  x[2:3] selects the second and third elements
- x [end] selects the last element

- indexes run from 1 to n:  $x_2$  is  $x[2]$
- can also set an element, e.g.,  $x[3] = 10.5$
- **•** use a range to select more than one element
	- $\bullet$  x[2:3] selects the second and third elements
- x [end] selects the last element
- $\bullet$  to select every other element use  $x[1:2:end]$

## Block vectors

• to form a stacked vector like

$$
a=(b,c)=\left[\begin{array}{c}b\\c\end{array}\right]
$$

(with  $b$  and  $c$  vectors)

$$
a = [b; c]
$$
  
(a = [b, c] does NOT work)

 $a = [b; 2; c; -6]$ 

#### Block vectors

**•** to form a stacked vector like

$$
a=(b,c)=\left[\begin{array}{c}b\\c\end{array}\right]
$$

(with  $b$  and  $c$  vectors)

- $a = [b: c]$  $(a = [b, c]$  does NOT work)
	- can mix vectors and scalars:
- $a = [b; 2; c; -6]$

#### $\bullet$  sum of (the entries of) a vector: sum(x)

- $\bullet$  sum of (the entries of) a vector: sum(x)
- mean of the entries  $(avg(x))$ : mean(x)

- $\bullet$  sum of (the entries of) a vector: sum(x)
- mean of the entries  $(\text{avg}(x))$ : mean(x)
- $\bullet$   $\mathbf{0}_n$  is zeros(n)

- $\bullet$  sum of (the entries of) a vector: sum(x)
- mean of the entries  $(\text{avg}(x))$ : mean(x)
- $\bullet$   $\mathbf{0}_n$  is zeros(n)
- $\bullet$  1<sub>n</sub> is ones (n)

 $\bullet$  form  $e_3$  with length 10

- form  $e_3$  with length 10
- $\bullet$  create a zero vector of size 10 then set the third element to 1:

- form  $e_3$  with length 10
- $\bullet$  create a zero vector of size 10 then set the third element to 1:

```
\bullet form e_3 with length 10
  \bullet create a zero vector of size 10 then set the third element to 1:
julia> e 3 = \text{zeros}(10);
julia> e 3[3] = 1;
julia> e_3'
1×10 LinearAlgebra.Adjoint{Float64,Array{Float64,1}}:
 0.0 0.0 1.0 0.0 0.0 0.0 0.0 0.0 0.0 0.0
```

```
• to form a list with vectors a, b, and c:
```

```
vector<sub>1ist</sub> = [a,b,c]
```

```
• to form a list with vectors a, b, and c:
```

```
vector<sub>1ist</sub> = [a,b,c]
```

```
• to form a list with vectors a, b, and c:
```

```
vector<sub>1ist</sub> = [a,b,c]
```
**a** the second vector in this list is

```
vector_list[2]
```

```
• to form a list with vectors a, b, and c:
```

```
vector<sub>1ist</sub> = [a,b,c]
```
**a** the second vector in this list is

```
vector_list[2]
```

```
• to form a list with vectors a, b, and c:
```

```
vector list = [a,b,c]
```
**a** the second vector in this list is

```
vector_list[2]
```
• to access an element in a vector:

```
vector_list[2][3]
```
## <span id="page-39-0"></span>Section 2

## [Vector operations](#page-39-0)

## Vector addition and subtraction

• vector addition uses  $+$ , for example

$$
\left[\begin{array}{c}1\\2\\3\end{array}\right]+\left[\begin{array}{c}4\\5\\6\end{array}\right]
$$

is written

```
julia> [1, 2, 3] + [4, 5, 6]
3-element Array{Int64,1}:
 5
 7
 9
```
## Vector addition and subtraction

• vector addition uses  $+$ , for example

$$
\left[\begin{array}{c}1\\2\\3\end{array}\right]+\left[\begin{array}{c}4\\5\\6\end{array}\right]
$$

is written

```
julia> [1, 2, 3] + [4, 5, 6]
3-element Array{Int64,1}:
 5
 7
 9
```
 $\bullet$  subtraction uses  $\overline{\phantom{a}}$ 

## Vector addition and subtraction

• vector addition uses  $+$ , for example

$$
\left[\begin{array}{c}1\\2\\3\end{array}\right]+\left[\begin{array}{c}4\\5\\6\end{array}\right]
$$

is written

```
julia> [1, 2, 3] + [4, 5, 6]
3-element Array{Int64,1}:
 5
 7
 9
```
- $\bullet$  subtraction uses  $\overline{\phantom{a}}$
- the arrays must have the same length (unless one is scalar)

## Scalar-vector addition

• in Julia, a scalar and a vector can be added

## Scalar-vector addition

- in Julia, a scalar and a vector can be added
- the scalar is added to each entry of the vector

```
julia> [2, 4, 8] .+ 3
3-element Array{Int64,1}:
    5
    7
 11
```

```
gives (in mathematical notation)
```

$$
\left[\begin{array}{c}2\\4\\8\end{array}\right]+3=\left[\begin{array}{c}5\\7\\11\end{array}\right]
$$

## Scalar-vector multiplication

• scalar-vector multiplication uses \*

## Scalar-vector multiplication

- scalar-vector multiplication uses \*
- **•** for example,

$$
(-2)\left[\begin{array}{c}1\\9\\6\end{array}\right]
$$

is written:

 $-2 \times [1, 9, 6]$ 

## Scalar-vector multiplication

- scalar-vector multiplication uses \*
- **•** for example,

$$
(-2)\left[\begin{array}{c}1\\9\\6\end{array}\right]
$$

is written:

 $-2 * [1, 9, 6]$ 

• the other order gives the same result:

 $[1, 9, 6] * -2$ 

# [https://stackoverflow.com/questions/52334857/adding](https://stackoverflow.com/questions/52334857/adding-scalar-to-an-array-in-julia)[scalar-to-an-array-in-julia](https://stackoverflow.com/questions/52334857/adding-scalar-to-an-array-in-julia)

In Julia syntax (like in MATLAB), + and \* operate on congruent arrays.

For element-wise operation, you should use .+ and .\*. Strangely, this does not seem to matter for  $*$  but it does for  $+$ .

# [https://stackoverflow.com/questions/52334857/adding](https://stackoverflow.com/questions/52334857/adding-scalar-to-an-array-in-julia)[scalar-to-an-array-in-julia](https://stackoverflow.com/questions/52334857/adding-scalar-to-an-array-in-julia)

In Julia syntax (like in MATLAB), + and \* operate on congruent arrays.

For element-wise operation, you should use .+ and .\*. Strangely, this does not seem to matter for  $*$  but it does for  $+$ .

It does not matter for \* because multiplication of a matrix by scalar is a well defined operation (in mathematical sense), but you can also broadcast it to get the same result.

On the other hand addition of a scalar and a matrix is not a standard operation so you have to broadcast it. There is a difference though if you wanted to use broadcast fusion as then you would need to use .\* everywhere.

– [Bogumił Kamiński](https://stackoverflow.com/users/1269567/bogumi%c5%82-kami%c5%84ski)

## Example

```
julia> m = 1.11.1
julia>c = 0.110.11
julia> x = \text{rand}(1, 2)1×2 Array{Float64,2}:
 0.543101 0.335506
julia> y = m*x + c1×2 Array{Float64,2}:
 0.707411 0.479056
julia> y = m * x + cERROR: MethodError: no method matching +(::Array{Float64,2}, ::Float64)
For element-wise addition, use broadcasting with dot syntax: array .+ scalar
julia> y = m . * x . + c1×2 Array{Float64,2}:
```

```
0.707411 0.479056
```
## Inner product

inner product  $\bm{\mathsf{a}}^\top \bm{\mathsf{b}}$  is written as dot(a,b)

## Inner product

- inner product  $\bm{\mathsf{a}}^\top \bm{\mathsf{b}}$  is written as dot(a,b)
- $\bullet$  a and b must have the same length

## <span id="page-53-0"></span>Section 3

## [Norm and distance](#page-53-0)

## Norm and distance

• the norm 
$$
||x|| = \sqrt{x_1^2 + x_2^2 + \dots + x_n^2}
$$
 is written  
norm(x)

## Norm and distance

• the norm 
$$
||x|| = \sqrt{x_1^2 + x_2^2 + \dots + x_n^2}
$$
 is written  
norm(x)

\n- dist(x, y) = 
$$
||y - x||
$$
 is written norm(y-x)
\n

## RMS (Root Mean Square – radice della media dei quadrati)

**•**  $\mathsf{rms}(x)$  is defined as<sup>2</sup>

.

$$
rms(x) = \sqrt{\frac{1}{n}(x_1^2 + \dots + x_n^2)} = \frac{||x||}{\sqrt{n}}
$$

 $^2$ In teoria dei segnali il valore efficace di una funzione periodica è il valore che avrebbe un segnale costante di pari potenza media

## RMS (Root Mean Square – radice della media dei quadrati)

**•**  $\mathsf{rms}(x)$  is defined as<sup>2</sup>

.

$$
rms(x) = \sqrt{\frac{1}{n}(x_1^2 + \dots + x_n^2)} = \frac{||x||}{\sqrt{n}}
$$

 $^2$ In teoria dei segnali il valore efficace di una funzione periodica è il valore che avrebbe un segnale costante di pari potenza media

## RMS (Root Mean Square – radice della media dei quadrati)

**•**  $\mathsf{rms}(x)$  is defined as<sup>2</sup>

$$
rms(x) = \sqrt{\frac{1}{n}(x_1^2 + \dots + x_n^2)} = \frac{||x||}{\sqrt{n}}
$$

```
o can be expressed as
```
.

```
julia> rms(x) = norm(x)/sqrt(length(x))rms (generic function with 1 method)
```

```
julia> x
1×2 Array{Float64,2}:
0.543101 0.335506
```

```
julia> rms(x)
0.45139931240367087
```
 $^2$ In teoria dei segnali il valore efficace di una funzione periodica è il valore che avrebbe un segnale costante di pari potenza media

## Standard deviation<sup>3</sup>

#### • standard deviation is defined as

$$
\mathsf{std}(\mathsf{x}) = \frac{||\mathsf{x}-\mathsf{avg}(\mathsf{x})\mathbf{1}||}{\sqrt{n}}
$$

<sup>&</sup>lt;sup>3</sup>Functions std and mean are in Statistics module.

## Standard deviation<sup>3</sup>

• standard deviation is defined as

$$
\mathsf{std}(\mathsf{x}) = \frac{||\mathsf{x} - \mathsf{avg}(\mathsf{x})\mathbf{1}||}{\sqrt{n}}
$$

• which can be expressed as

 $std(x) = norm(x - mean(x))/sqrt(length(x))$ 

 $3$ Functions std and mean are in Statistics module.

## Standard deviation<sup>3</sup>

• standard deviation is defined as

$$
\mathsf{std}(\mathsf{x}) = \frac{||\mathsf{x} - \mathsf{avg}(\mathsf{x})\mathbf{1}||}{\sqrt{n}}
$$

- which can be expressed as
	- $std(x) = norm(x mean(x))/sqrt(length(x))$
- warning: the Julia function std does not use this definition

 $3$ Functions std and mean are in Statistics module.

### Population standard deviation of grades of eight students

Suppose that the entire population of interest is eight students in a particular class. For a finite set of numbers, the population standard deviation is found by taking the square root of the average of the squared deviations of the values subtracted from their average value. The marks of a class of eight students (that is, a statistical population) are the following eight values:

2*,* 4*,* 4*,* 4*,* 5*,* 5*,* 7*,* 9*.*

These eight data points have the mean (average) of 5:

$$
\mu = \frac{2+4+4+4+5+5+7+9}{8} = \frac{40}{8} = 5.
$$

### Population standard deviation of grades of eight students

First, calculate the deviations of each data point from the mean, and square the result of each:

$$
(2-5)2 = (-3)2 = 9 \t (5-5)2 = 02 = 0
$$
  
\n
$$
(4-5)2 = (-1)2 = 1 \t (5-5)2 = 02 = 0
$$
  
\n
$$
(4-5)2 = (-1)2 = 1 \t (7-5)2 = 22 = 4
$$
  
\n
$$
(4-5)2 = (-1)2 = 1 \t (9-5)2 = 42 = 16.
$$

The variance is the mean of these values:

$$
\sigma^2 = \frac{9+1+1+1+0+0+4+16}{8} = \frac{32}{8} = 4.
$$

and the population standard deviation is equal to the square root of the variance:

$$
\sigma=\sqrt{4}=2.
$$

### Population standard deviation of grades of eight students

```
julia> using Statistics
```

```
julia> mean([2, 4, 4, 4, 5, 5, 7, 9.])5.0
```

```
julia> std
std (generic function with 2 methods)
```

```
julia> std([2, 4, 4, 4, 5, 5, 7, 9.])
2.138089935299395
```

```
julia> std([2, 4, 4, 4, 5, 5, 7, 9.], corrected=false)
2.0
```
The default above is known as Bessel's correction.

## <span id="page-65-0"></span>Section 4

[Angle](#page-65-0)

## Angle between vectors

• the angle between two vectors a and b is

$$
\angle(a,b) = \arccos\left(\frac{a^{\top}b}{\|a\| \|b\|}\right)
$$

## Angle between vectors

• the angle between two vectors a and b is

$$
\angle(a,b) = \arccos\left(\frac{a^{\top}b}{\|a\| \|b\|}\right)
$$

#### [Angle](#page-65-0)

## Angle between vectors

• the angle between two vectors a and b is

$$
\angle(a,b) = \arccos\left(\frac{a^{\top}b}{\|a\| \|b\|}\right)
$$

```
• can be expressed as
```

```
julia> angle(a,b) = acos(dot(a,b)/(norm(a)*norm(b)))angle (generic function with 1 method)
```

```
julia> angle([1, 0], [0, 1])1.5707963267948966
```

```
julia> angle([1,0],[-1,0])
3.141592653589793
```

```
julia> angle([1,0],[0,-1])
1.5707963267948966
```
## <span id="page-69-0"></span>Angle between vectors

```
atan(y) and atan(y, x)
```
Compute the inverse tangent of y or y/x, respectively.

For one argument, this is the angle in radians between the positive x-axis and the point  $(1, y)$ , returning a value in the interval  $[-\pi/2, \pi/2]$ .

For two arguments, this is the angle in radians between the positive x-axis and the point  $(x, y)$ , returning a value in the interval [-\pi, \pi].

This corresponds to a standard [atan2](https://en.wikipedia.org/wiki/Atan2) function.

```
julia\geq atan(1,-1)2.356194490192345
```

```
julia> atan(1,-1)/pi*180135.0
```
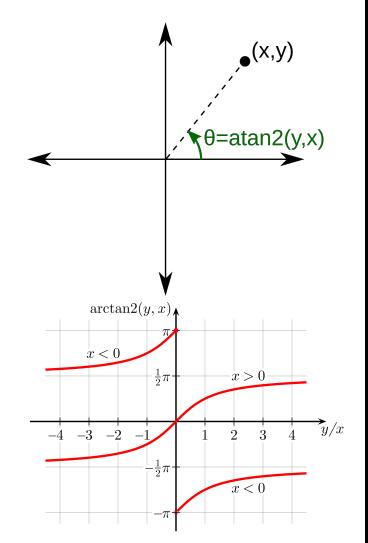